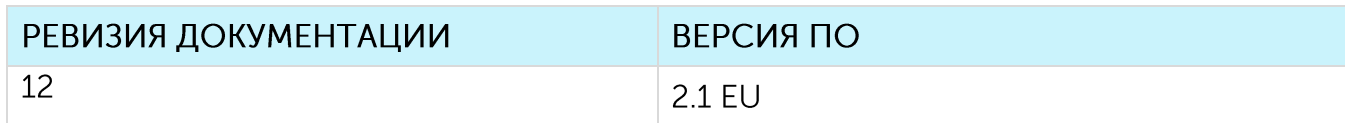

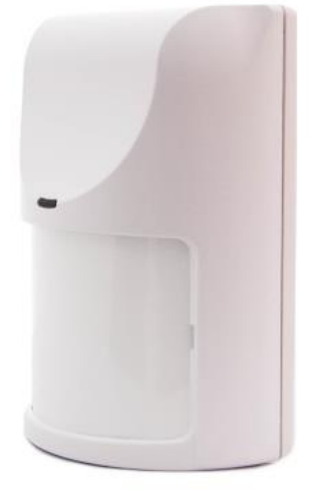

# РУКОВОДСТВО ПО ЭКСПЛУАТАЦИИ

# ДАТЧИК ДВИЖЕНИЯ SMART-MS0101

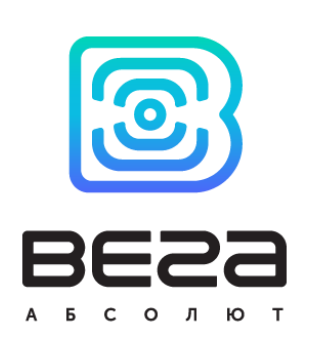

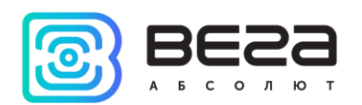

# **ОГЛАВЛЕНИЕ**

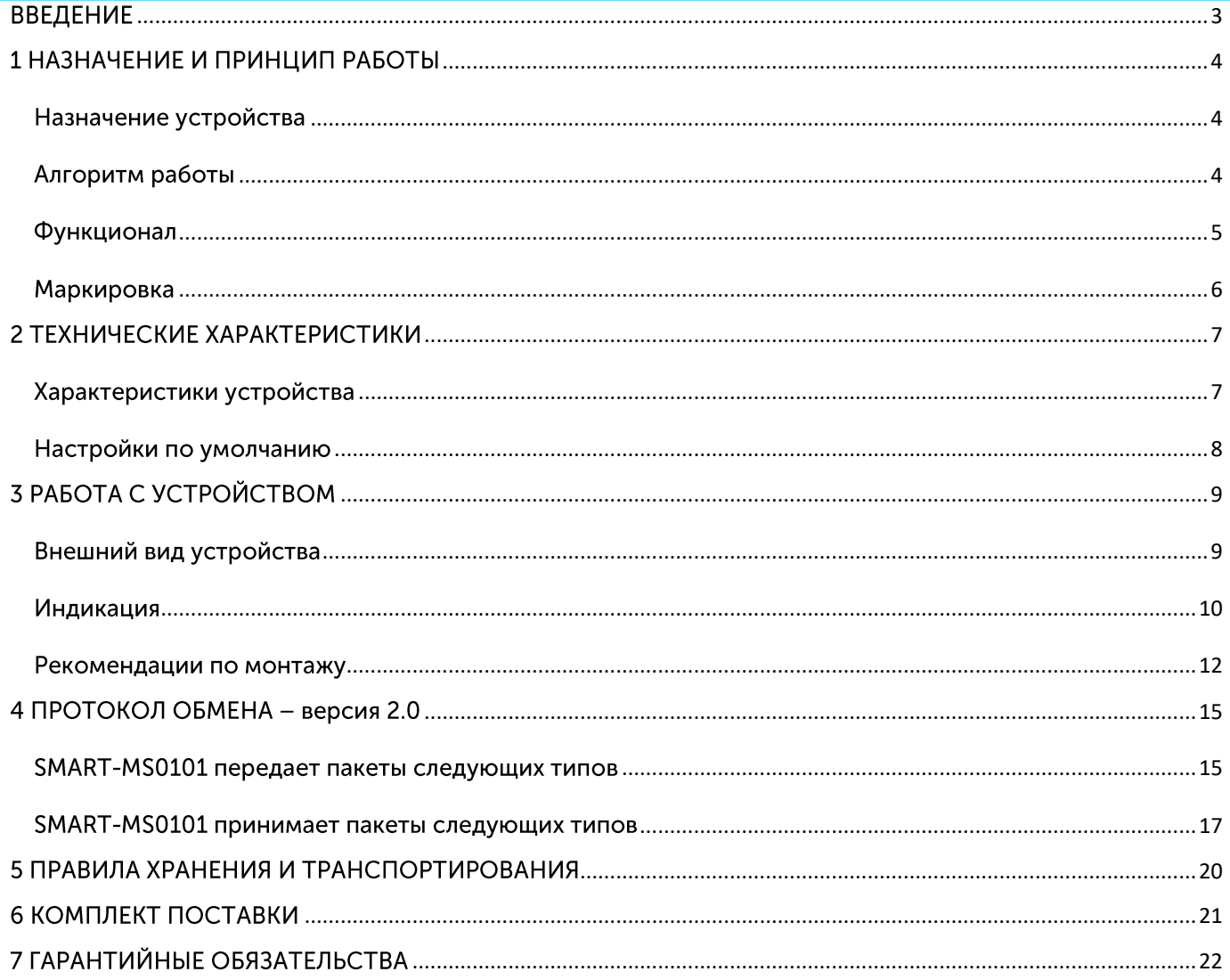

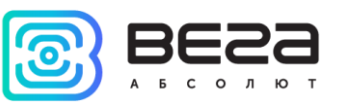

# <span id="page-2-0"></span>**ВВЕДЕНИЕ**

Настоящее руководство распространяется на датчик движения Bera Smart-MS0101 (далее - датчик) производства ООО «Вега-Абсолют» и определяет порядок подключения, а также содержит описание функционала.

Руководство предназначено для специалистов, ознакомленных с правилами выполнения монтажных работ в области различного электронного и электрического оборудования.

«Вега-Абсолют» сохраняет за собой право без предварительного **OOO** уведомления вносить в руководство изменения, связанные с улучшением оборудования и программного обеспечения, а также для устранения опечаток и неточностей.

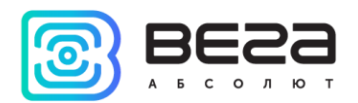

# <span id="page-3-0"></span>1 НАЗНАЧЕНИЕ И ПРИНЦИП РАБОТЫ

#### <span id="page-3-1"></span>НАЗНАЧЕНИЕ УСТРОЙСТВА

Инфракрасный датчик движения Bera Smart-MS0101 предназначен для обнаружения проникновения в охраняемую зону.

Bera Smart-MS0101 может применяться для охраны помещений, зданий и сооружений, а также в системах «Умный дом», построенных на технологии LoRaWAN®.

Элементом питания для счетчика служит батарея модели CR123A, емкостью 1400 мАч.

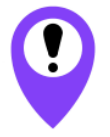

**Устройство** питается **OT** неперезаряжаемой литий-диоксид марганцевой (Li-MnO<sub>2</sub>) батареи Попытки зарядить батарею могут привести к возгоранию

#### <span id="page-3-2"></span>АЛГОРИТМ РАБОТЫ

Датчик попеременно работает в следующих режимах:

«Склад» — это режим, предназначенный для хранения и транспортировки. В данном режиме устройство не осуществляет регулярную передачу данных в сеть.

«Активный» - рабочий режим устройства.

Изначально устройство не подключено к питанию, так как между контактом батареи и контактом устройства установлена пластиковая заглушка, которую следует удалить перед вводом датчика в эксплуатацию.

Датчик поддерживает два способа активации в сети LoRaWAN® - АВР и ОТАА. Выбрать один из способов можно с помощью программы «Vega LoRaWAN Configurator» (см. руководство на программу).

Способ АВР. После удаления заглушки устройство сразу начинает работать в режиме «Активный».

Способ ОТАА. После удаления заглушки датчик осуществит три попытки присоединения к сети в заданном при настройке частотном плане. При получении подтверждения активации в сети LoRaWAN®, датчик подаст сигнал индикатором (свечение в течение 5 секунд) и перейдет в режим «Активный». Если все попытки окажутся неудачными, датчик продолжит накопление данных и будет осуществлять попытки присоединения к сети раз в 6 часов.

Перевести устройство из «Активного» режима в режим «Склад» можно при помощи длительного нажатия на кнопку запуска (более 5 секунд). Для вывода устройства из режима «Склад» необходимо нажать кнопку запуска.

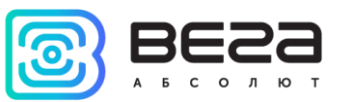

В режиме «Активный» возможно 2 подрежима.

«Охрана» — это подрежим, в котором устройство отправляет в сеть LoRaWAN® тревожное сообщение при обнаружении движения, после чего переходит в подрежим «Нейтральный».

«Нейтральный» — в этом подрежиме датчик не отправляет тревожных сообщений при обнаружении движения. Если движение в охраняемой зоне прекратилось, устройство автоматически переходит в подрежим «Охрана» по прошествии определенного настраиваемого промежутка времени. В устройстве также реализована опция отправки сообщения в сеть при автопостановке в подрежим «Охрана» (настраивается через «Vega LoRaWAN Configurator»).

Время автопостановки в подрежим «Охрана» задаётся программой «Vega LoRaWAN Configurator» и может составлять от 1 до 60 минут.

Период передачи данных может настраиваться от 5 минут до 24 часов. Данные сохраняются в память устройства и передаются при очередном сеансе связи с сетью LoRaWAN®. Передача данных осуществляется в случайный момент времени внутри выбранного периода.

Если не было обнаружено проникновение, передача данных осуществляется в случайный момент времени внутри выбранного периода. При очередном выходе на связь устройство начинает отправлять накопленные пакеты с данными, от самого раннего к самому позднему.

При обнаружении проникновения формируется тревожный пакет, который будет отправлен немедленно.

Если параметр «Запрашивать подтверждение» включен, то устройство будет отправлять следующий пакет только после получения подтверждения о доставке предыдущего. Если такое подтверждение не получено после выполнения указанного в настройках количества переповторов пакетов, Smart-MS0101 завершает сеанс связи до следующего по расписанию. При этом устройство продолжает формировать пакеты данных согласно установленному периоду и записывать в память. Непереданные пакеты остаются в памяти устройства до следующего сеанса связи.

параметре «Запрашивать подтверждение», При **ВЫКЛЮЧЕННОМ УСТРОЙСТВО** отправляет в сеть все накопленные пакеты по порядку с самого раннего до самого последнего. Проверки доставки пакетов в таком режиме нет. Непереданных пакетов в памяти устройства не остаётся.

Время внутренних часов устанавливается автоматически при подключении к «Vega LoRaWAN Configurator» через USB, а также может быть скорректировано через LoRaWAN®.

#### <span id="page-4-0"></span>**ФУНКЦИОНАЛ**

Датчик движения Bera Smart-MS0101 является устройством класса А (по классификации LoRaWAN®) и обеспечивает следующий функционал:

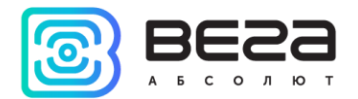

- поддержка ADR (Adaptive Data Rate)
- $\odot$ поддержка отправки пакетов с подтверждением (настраивается)
- время автопостановки в охрану (настраивается)  $\odot$
- отправка тревожного пакета при срабатывании датчика  $\odot$
- отправка сообщения при автопостановке в подрежим «Охрана»  $\odot$
- два подрежима работы «Нейтральный» и «Охрана»  $\odot$
- измерение температуры  $\odot$
- $\odot$ измерение заряда встроенной батареи в %

#### <span id="page-5-0"></span>**МАРКИРОВКА**

Маркировка устройства выполнена в виде наклеиваемой этикетки, которая содержит:

- Наименование изделия;
- <sup>◎</sup> DevEUI:
- Месяц и год выпуска изделия;
- Знаки сертификации.

Этикетка располагается в трех местах - на корпусе устройства, в паспорте и на упаковочной коробке.

Кроме того, на упаковочной коробке располагается дополнительная этикетка, содержащая:

 $\odot$ Информацию о версии встроенного программного обеспечения;

 $\odot$ QR-код, в котором содержатся ключи активации устройства в сети LoRaWAN®, дата производства и другие идентификаторы.

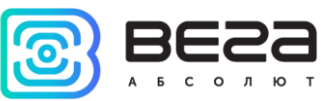

# <span id="page-6-0"></span>2 ТЕХНИЧЕСКИЕ ХАРАКТЕРИСТИКИ

#### <span id="page-6-1"></span>ХАРАКТЕРИСТИКИ УСТРОЙСТВА

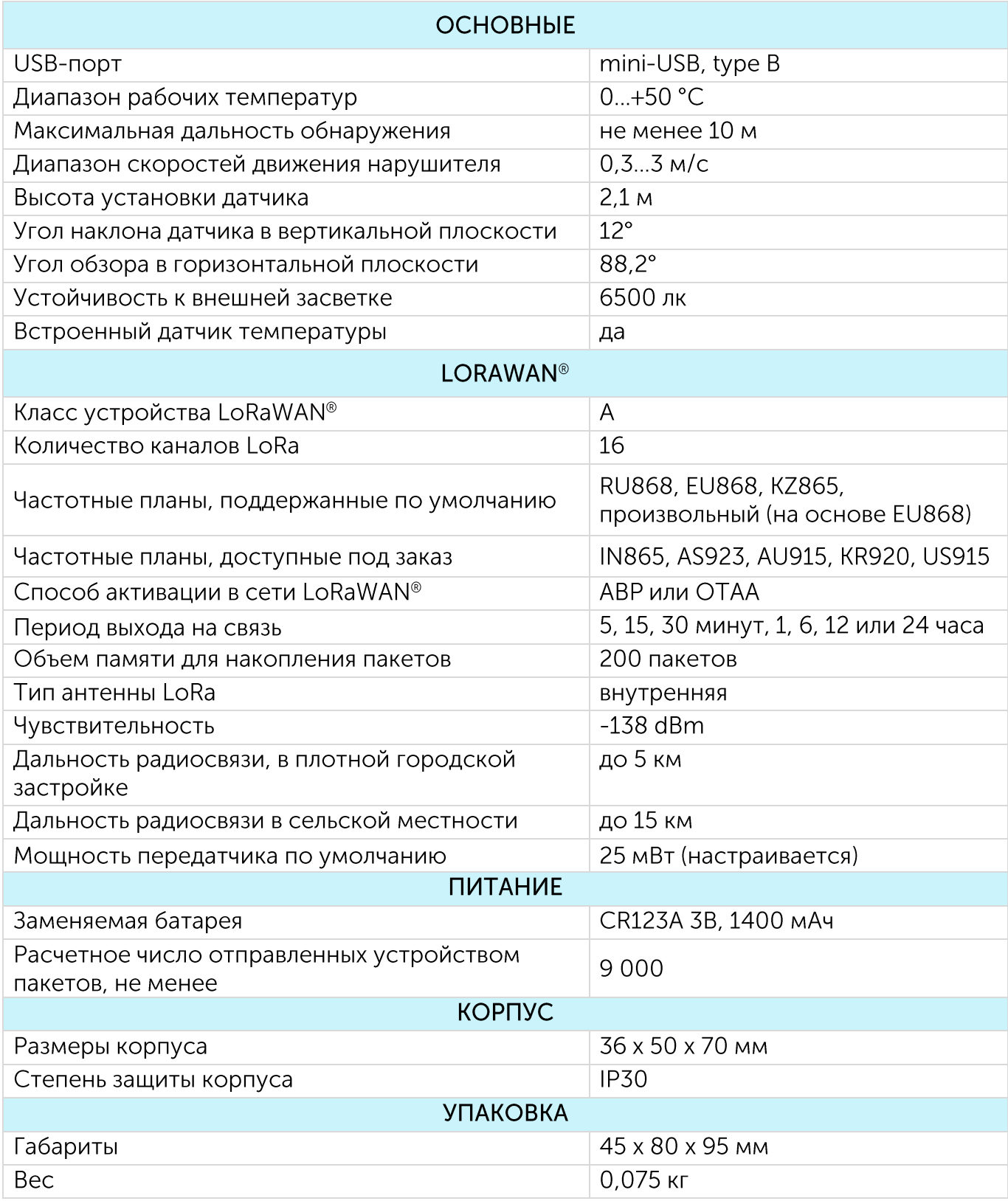

![](_page_7_Picture_1.jpeg)

#### <span id="page-7-0"></span>НАСТРОЙКИ ПО УМОЛЧАНИЮ

![](_page_7_Picture_23.jpeg)

Для изменения настроек устройства необходимо подключиться к нему с помощью программы «Vega LoRaWAN Configurator». Вы можете скачать её на сайте в разделе «Программное обеспечение», там же находится руководство по работе с конфигуратором. Перейти на страницу программы.

![](_page_8_Picture_1.jpeg)

# <span id="page-8-0"></span>**3 РАБОТА С УСТРОЙСТВОМ**

#### <span id="page-8-1"></span>ВНЕШНИЙ ВИД УСТРОЙСТВА

Устройство Bera Smart-MS0101 представлено в небольшом пластиковом корпусе с отдельным креплением.

![](_page_8_Picture_5.jpeg)

- 1 светодиодный индикатор
- 2 отверстия для крепления
- 3 держатель
- 4 шарнирное соединение
- 5 кронштейн

Все элементы управления и индикации, а также контакты для подключения расположены внутри корпуса на плате.

![](_page_8_Figure_12.jpeg)

![](_page_9_Picture_1.jpeg)

#### <span id="page-9-0"></span>ИНДИКАЦИЯ

На лицевой части датчика расположен индикатор, который вспыхивает красным при обнаружении движения в зоне охраны.

![](_page_9_Figure_4.jpeg)

На плате расположен внутренний индикатор, сигнал которого виден только при снятой крышке, и отображает состояние процесса регистрации в сети.

![](_page_9_Figure_6.jpeg)

![](_page_10_Picture_1.jpeg)

![](_page_10_Picture_11.jpeg)

![](_page_11_Picture_1.jpeg)

#### <span id="page-11-0"></span>РЕКОМЕНДАЦИИ ПО МОНТАЖУ

Для обеспечения устойчивой радиосвязи между базовой станцией и оконечным устройством рекомендуется избегать установки оборудования в места, представляющие собой непреодолимые преграды для прохождения радиосигнала, такие как: армированные перекрытия и стены, подвальные помещения, подземные сооружения и колодцы, стальные короба и т. д.

При разворачивании сети, включающей в себя большое количество оконечных устройств, необходимым этапом является выполнение работ по радиопланированию с проведением натурных экспериментов.

Датчик должен быть установлен таким образом, чтобы вероятные пути проникновения нарушителя пересекали центральную ось зоны обнаружения.

Рекомендуемая высота установки датчика - 2...2,5 м.

Не следует устанавливать датчик вблизи объектов, являющихся мощными источниками тепла или имеющих свойство быстро менять свою температуру (камины, печи, кондиционеры, радиаторы отопления и т.п.), в местах с сильными потоками воздуха или возможностью попадания прямых солнечных лучей.

Стена, на которой устанавливается датчик, не должна подвергаться сильным вибрациям.

Присутствие в зоне обнаружения предметов (занавесей, ширм, крупных предметов, мебели, растений и т.п.) создает за ними "мертвые зоны", обнаружение нарушителя за этими предметами может не происходить.

![](_page_11_Picture_10.jpeg)

Перед началом монтажных работ необходимо убедиться, что на оборудовании установлена последняя версия прошивки

Для осуществления монтажа понадобится:

- плоская отвертка;
- ⊕ ноутбук.

![](_page_11_Picture_15.jpeg)

Изначально устройство не подключено к питанию, так как между контактом батареи и контактом устройства установлена пластиковая заглушка, которую следует удалить перед вводом в эксплуатацию

![](_page_12_Picture_1.jpeg)

Пошаговый монтаж выглядит следующим образом:

- 1. Настройка всех устройств и подключение их в общую сеть (см. Руководство по разворачиванию сети) - как правило выполняется в офисе.
- 2. Определение удачных мест для монтажа на объекте с помощью тестера сети.
- 3. Удалить пластиковую заглушку между батареей и контактом устройства при ее наличии, либо установить батарею, если она не была установлена.

![](_page_12_Picture_6.jpeg)

4. Запуск устройства - перевод в режим «Активный» и регистрация в сети произойдет после удаления заглушки.

![](_page_12_Picture_8.jpeg)

В случае неуспешной попытки присоединения к сети устройство продолжит накопление данных и будет осуществлять ПОПЫТКИ присоединения к сети раз в 6 часов

- 5. Сборка устройства.
- 6. Изготовление отверстий на тыльной стороне корпуса. Для этого необходимо удалить пластиковые заглушки при помощи плоской отвертки или аналогичного инструмента.

![](_page_12_Picture_12.jpeg)

![](_page_13_Picture_1.jpeg)

- 7. Закрепление держателя на устройстве
- 8. Монтаж кронштейна на объекте.
- 9. Соединение держателя и кронштейна посредством шарнирного соединения как показано на рисунке.

![](_page_13_Picture_5.jpeg)

10. С помощью ноутбука убедиться, что устройство успешно передает данные.

![](_page_14_Picture_1.jpeg)

# <span id="page-14-0"></span>4 ПРОТОКОЛ ОБМЕНА - ВЕРСИЯ 2.0

В данном разделе описан протокол обмена данными Smart-MS0101 с сетью LoRaWAN®.

![](_page_14_Picture_4.jpeg)

В полях, состоящих из нескольких байт, используется порядок следования little-endian

#### <span id="page-14-1"></span>**SMART-MS0101 ПЕРЕДАЕТ ПАКЕТЫ СЛЕДУЮЩИХ ТИПОВ**

1. Пакет с текущим состоянием, передается регулярно, либо при обнаружении движения в подрежиме «Охрана» на LoRaWAN® порт 2

![](_page_14_Picture_42.jpeg)

Расшифровка битового поля «Значения основных настроек»

![](_page_14_Picture_43.jpeg)

2. Пакет с запросом корректировки времени, передается один раз в 7 дней на LoRaWAN® порт 4

![](_page_15_Picture_1.jpeg)

![](_page_15_Picture_22.jpeg)

После получения пакета данного типа приложение может отправить радиомодему пакет с корректировкой времени.

3. Пакет с настройками - передается устройством на LoRaWAN® порт 3 при получении команды запроса настроек, а также после присоединения к сети

![](_page_15_Picture_23.jpeg)

![](_page_16_Picture_1.jpeg)

#### <span id="page-16-0"></span>**SMART-MS0101 ПРИНИМАЕТ ПАКЕТЫ СЛЕДУЮЩИХ ТИПОВ**

1. Пакет с корректировкой времени – передается приложением на LoRaWAN® порт 4

![](_page_16_Picture_42.jpeg)

При получении пакета устройство установит свои внутренние часы и календарь в соответствии с данными из пакета.

2. Пакет с запросом настроек- передается приложением на LoRaWAN® порт 3

![](_page_16_Picture_43.jpeg)

В ответ на данный пакет устройство пришлет пакет с настройками.

3. Пакет с настройками, полностью идентичен пакету от устройства

![](_page_16_Picture_44.jpeg)

Передаваемый на устройство пакет с настройками может содержать не все настройки, поддерживаемые устройством, а только ту их часть, которую необходимо изменить.

![](_page_17_Picture_1.jpeg)

Таблица ID настроек Вега Smart-MS0101 и их возможных значений

![](_page_17_Picture_3.jpeg)

В таблице указаны значения в DEC, при отправке данные значения требуется перевести в НЕХ

![](_page_17_Picture_34.jpeg)

Пример: пакет с настройками, отправляемый на LoRaWAN® порт 3 (значение в НЕХ)

#### 00040001020500010108000101100001042b00010537000200007c000100

![](_page_17_Picture_35.jpeg)

Пример кодирования на примере настройки 04 «запрашивать подтверждение»

#### 04000102

![](_page_17_Picture_36.jpeg)

![](_page_18_Picture_1.jpeg)

#### Пример кодирования на примере настройки 55 «часовой пояс в минутах»

#### 3700020000

![](_page_18_Picture_17.jpeg)

![](_page_19_Picture_1.jpeg)

# <span id="page-19-0"></span>5 ПРАВИЛА ХРАНЕНИЯ И ТРАНСПОРТИРОВАНИЯ

Устройства Smart-MS0101 должны храниться в заводской упаковке в отапливаемых помещениях при температуре от +5 °С до +40 °С и относительной влажности не более 85%.

Транспортирование устройств допускается в крытых грузовых отсеках всех типов на любые расстояния при температуре от -40 °С до +70 °С.

![](_page_20_Picture_1.jpeg)

# <span id="page-20-0"></span>6 КОМПЛЕКТ ПОСТАВКИ

Устройство Smart-MS0101 поставляется в следующей комплектации:

Датчик Вега Smart-MS0101 - 1 шт.

Батарея CR123A - 1 шт.

Крепление двухкомпонентное - 1 шт.

Паспорт - 1 шт.

![](_page_21_Picture_1.jpeg)

# <span id="page-21-0"></span>7 ГАРАНТИЙНЫЕ ОБЯЗАТЕЛЬСТВА

Изготовитель гарантирует соответствие изделия действующей технической документации при соблюдении условий хранения, транспортирования и эксплуатации, указанных в «Руководстве по эксплуатации».

Гарантийный срок эксплуатации - 36 месяцев. Гарантия не распространяется на элементы питания.

Гарантийный срок эксплуатации исчисляется со дня отметки о продаже в паспорте изделия, а при отсутствии такой отметки с даты выпуска. В течение гарантийного срока изготовитель обязан предоставить услуги по ремонту или заменить вышедшее из строя устройство или его составные части.

Изготовитель не несёт гарантийных обязательств при выходе изделия из строя, если:

• изделие не имеет паспорта;

• в паспорте не проставлен штамп ОТК и/или отсутствует наклейка с информацией об устройстве;

• заводской номер (DevEUI, EMEI), нанесённый на изделие, отличается от заводского номера (DevEUI, EMEI), указанного в паспорте;

• изделие подвергалось вмешательствам в конструкцию и/или программное обеспечение, не предусмотренным эксплуатационной документацией;

• изделие имеет механические, электрические и/или иные повреждения и дефекты, возникшие при нарушении условий транспортирования, хранения и эксплуатации;

• изделие имеет следы ремонта вне сервисного центра предприятияизготовителя:

• компоненты изделия внутренние повреждения, имеют вызванные попаданием внутрь посторонних предметов/жидкостей и/или стихийными бедствиями (наводнение, пожар и т. п.).

Средний срок службы изделия - 7 лет.

При возникновении гарантийного случая следует обратиться в сервисный центр по адресу:

630009, г. Новосибирск, ул. Большевистская, 119А.

Контактный телефон +7 (383) 206-41-35.

e-mail: remont@vega-absolute.ru

![](_page_22_Picture_1.jpeg)

![](_page_22_Picture_15.jpeg)

### История ревизий

![](_page_22_Picture_16.jpeg)

![](_page_23_Picture_1.jpeg)

![](_page_23_Picture_2.jpeg)

#### vega-absolute.ru

Руководство по эксплуатации © ООО «Вега-Абсолют» 2017-2022